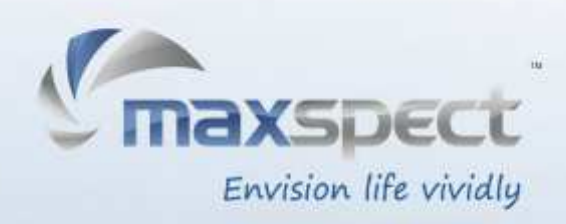

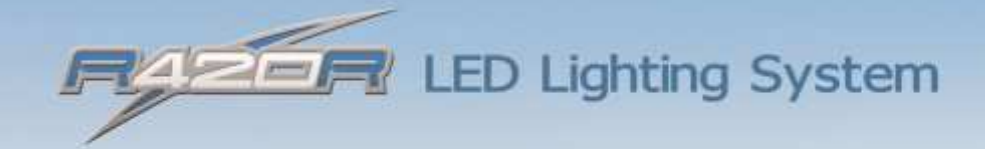

Owner's Manual

 $\sim$  1000  $\pm$  1200  $\pm$ 

## **Sehr geehrter Kunde,**

vielen Dank für den Kauf dieses Produkts.

Für eine optimale Leistung und Sicherheit, lesen Sie bitte diese Anleitung sorgfältig.

## **Nutzer-Memo:**

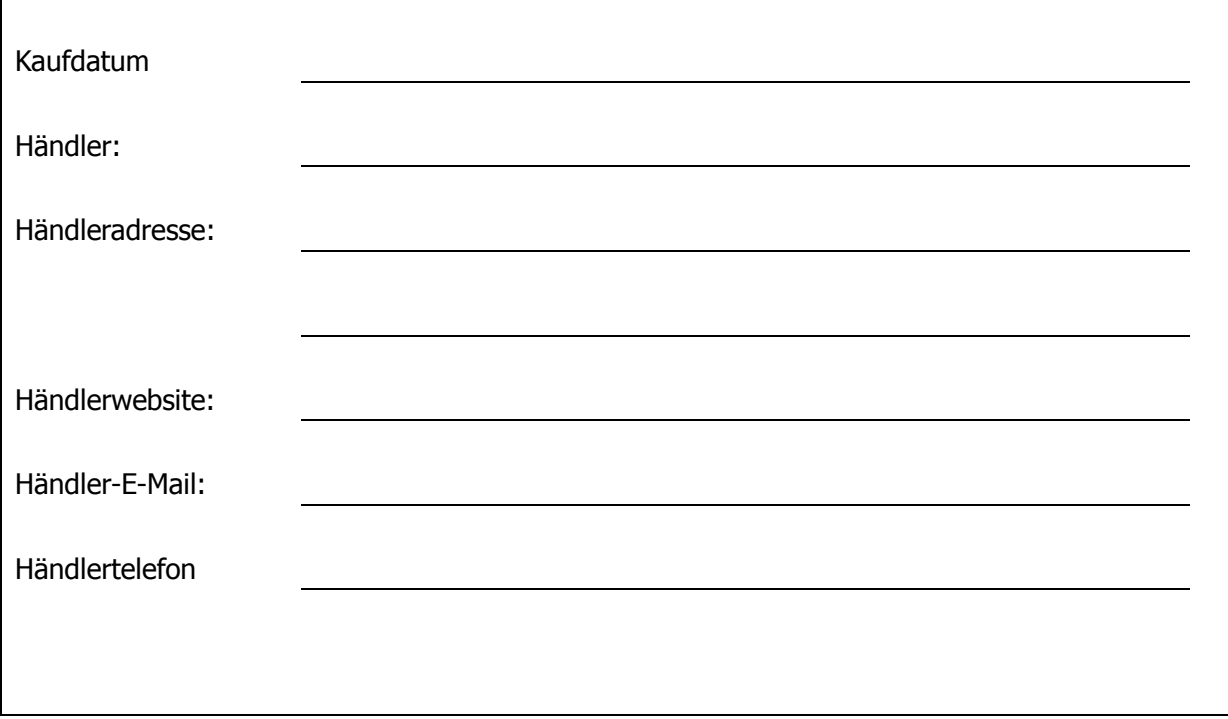

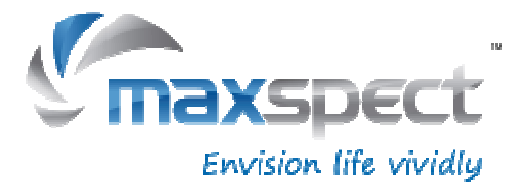

## **Packungsinhalt**

## **Bitte überprüfen Sie den Lieferumfang auf Vollständigkeit.**

**R420R LED Modul 12 Metzteil 12 Metzteil Aufsetzsystem** 

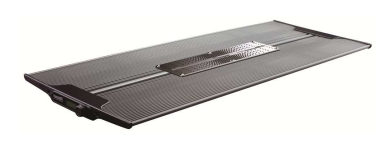

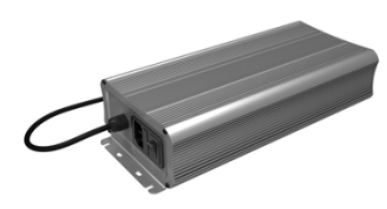

**Selbstklebendes Klettverschluss Handschrauben Aufhängset (Optional)** 

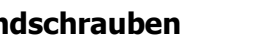

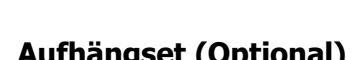

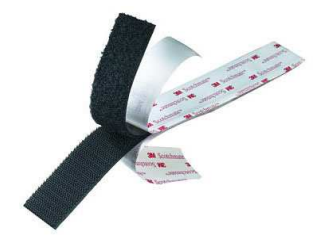

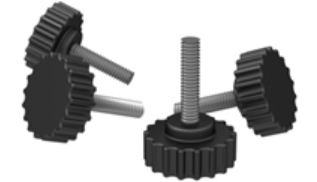

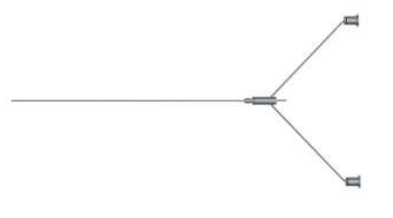

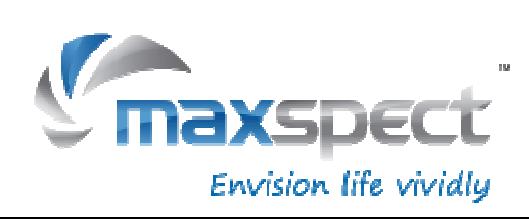

Vor der ersten Inbetriebnahme des Maxspect™ LED-Beleuchtungssystems R420r sollten Sie diese Bedienungsanleitung sorgfältig lesen. Bitte beachten Sie die folgenden Sicherheitshinweise mit großer Sorgfalt. Bewahren Sie diese Anleitung auch zum späteren Nachschlagen auf.

#### **Vor der Benutzung des Maxspect**™ **R420r LED-Beleuchtungssystems**

- 1. Falls vorhanden, entfernen Sie vor der Benutzung alle Schutzfolien.
- 2. Schauen Sie nie direkt in die LED-Leuchten wenn Sie das System einschalten. Die unsachgemäße Nutzung dieses Geräts kann eine Gefahr für die Augen bedeuten.

### **Zur Sicherheit**

- 1. **Stromquelle**  Setzen Sie die sicherheitsrelevanten Merkmale eines gepolten oder eines geerdeten Steckers nicht außer Kraft. Ein geerdeter Stecker verfügt über zwei Stifte und über einen dritten Erdungsstift. Der Erdungsstift ist zu Ihrer Sicherheit vorhanden. Sollte der Stecker nicht in Ihre Steckdose passen, kontaktieren Sie einen Elektriker, um die veraltete Dose austauschen zu lassen.
- 2. **Netzkabel** Die Netzkabel sollten so verlegt werden, dass man nicht darüber steigen muss und sie auch nicht von Gegenständen beschädigt werden können, die unter oder neben den Kabeln liegen. Fassen Sie den Stecker oder das Kabel nie mit nassen Händen an und greifen Sie den Stecker beim Einstecken oder Abziehen immer direkt an.
- 3. **Installation** Nur im Innenbereich benutzen und verwenden Sie nur die vom Hersteller mitgelieferten Zubehörteile, Befestigungsrahmen und Aufhängsysteme.

#### **Zum Betrieb**

- 1. **Bedienung**  Befolgen Sie immer die Bedienhinweise dieses Handbuchs, wenn Sie das R420r LED-Beleuchtungssystem nutzen.
- 2. **Hitze** Das Gerät sollte fern von Wärmequellen, wie zum Beispiel Heizkörpern, aufgestellt werden und darf keiner großen Hitze, wie etwa Sonneneinstrahlung oder Feuer, ausgesetzt werden.
- 3. **Feuchtigkeit**  Zur Verringerung der Stromschlaggefahr darf das Gerät nicht mit Regen, Feuchtigkeit, Tropf- und Spritzwasser in Kontakt kommen.
- 4. **Belüftung** Das Gerät sollte so aufgestellt werden, dass Standort und Position die Belüftung des Geräts nicht beeinträchtigen.
- 5. **Magnetismus** Das Gerät sollte fern von Anlagen oder Geräten aufgestellt werden, die starken Magnetismus erzeugen.
- 6. **Reinigung**  Reinigen Sie das Gerät nur mit einem trockenen Tuch.

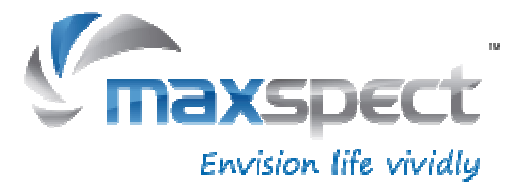

## **Montieren des R420r LED-Beleuchtungssystems**

Bevor Sie die LED-Module mit dem Steuergerät verbinden, montieren Sie zunächst das System mit Hilfe des Aufsetzsystems.

### 1. **Montage des Aufsetzsystems**

Montieren Sie das Aufsetzsystem durch Einfügen der Schienen in den beiden Löcher die sich an der Seite des LED-Moduls R420R befinden, wie in den folgenden Schaubildern dargestellt

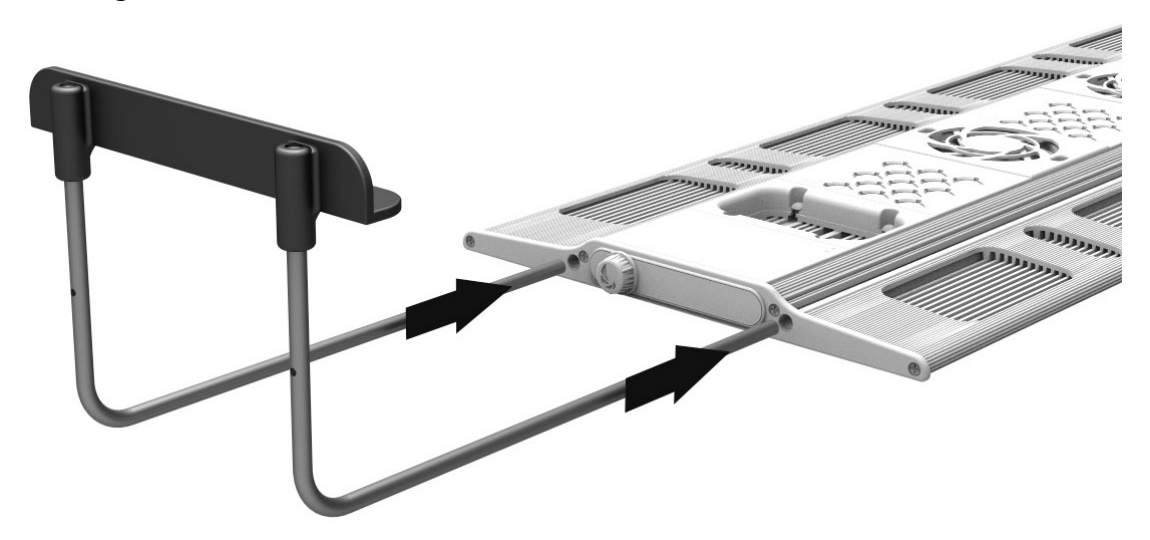

### 2. **Festziehen der Handschrauben.**

Envision life vividly

Die Schrauben festziehen um die Position des Aufsetzsystems zu sichern.

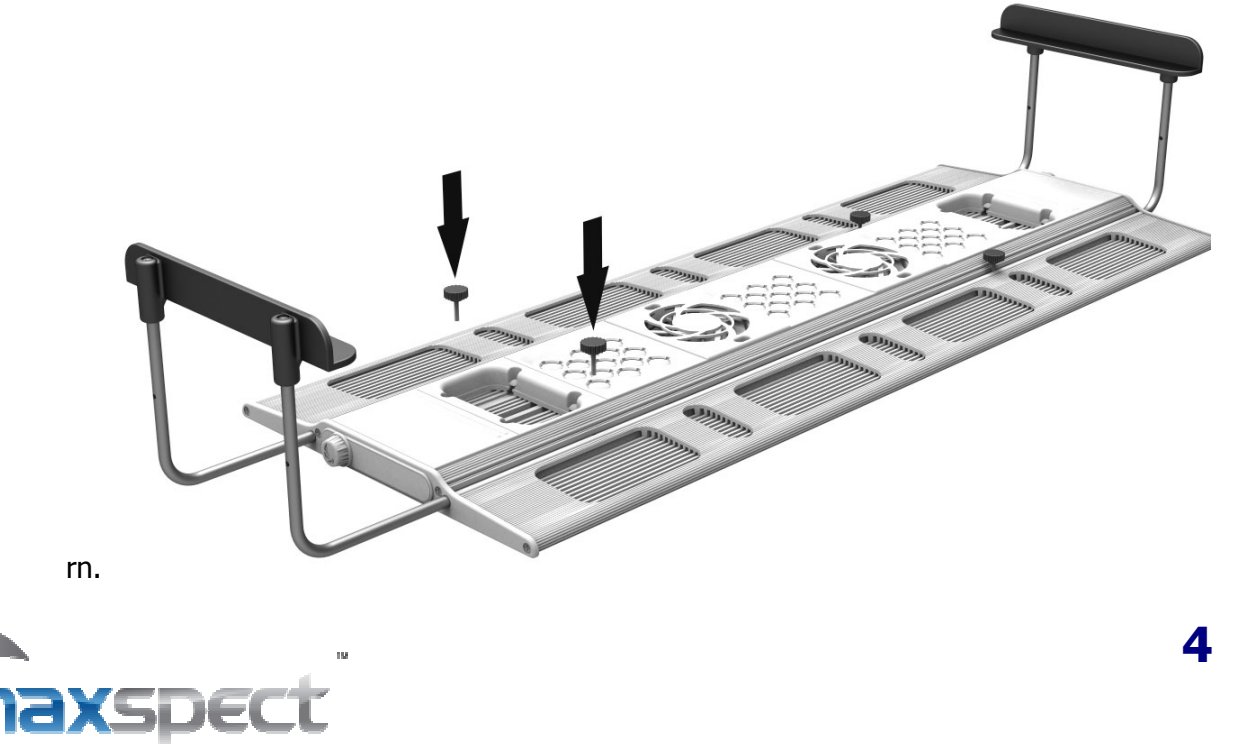

## 3. **Montieren des LED Moduls auf das Aquarium.**

Verwenden Sie hierfür das mitgelieferten Selbstklebendklettverschluss indem Sie es auf den Rand des Aquariums anbringen, wie in den folgenden Schaubildern dargestellt.

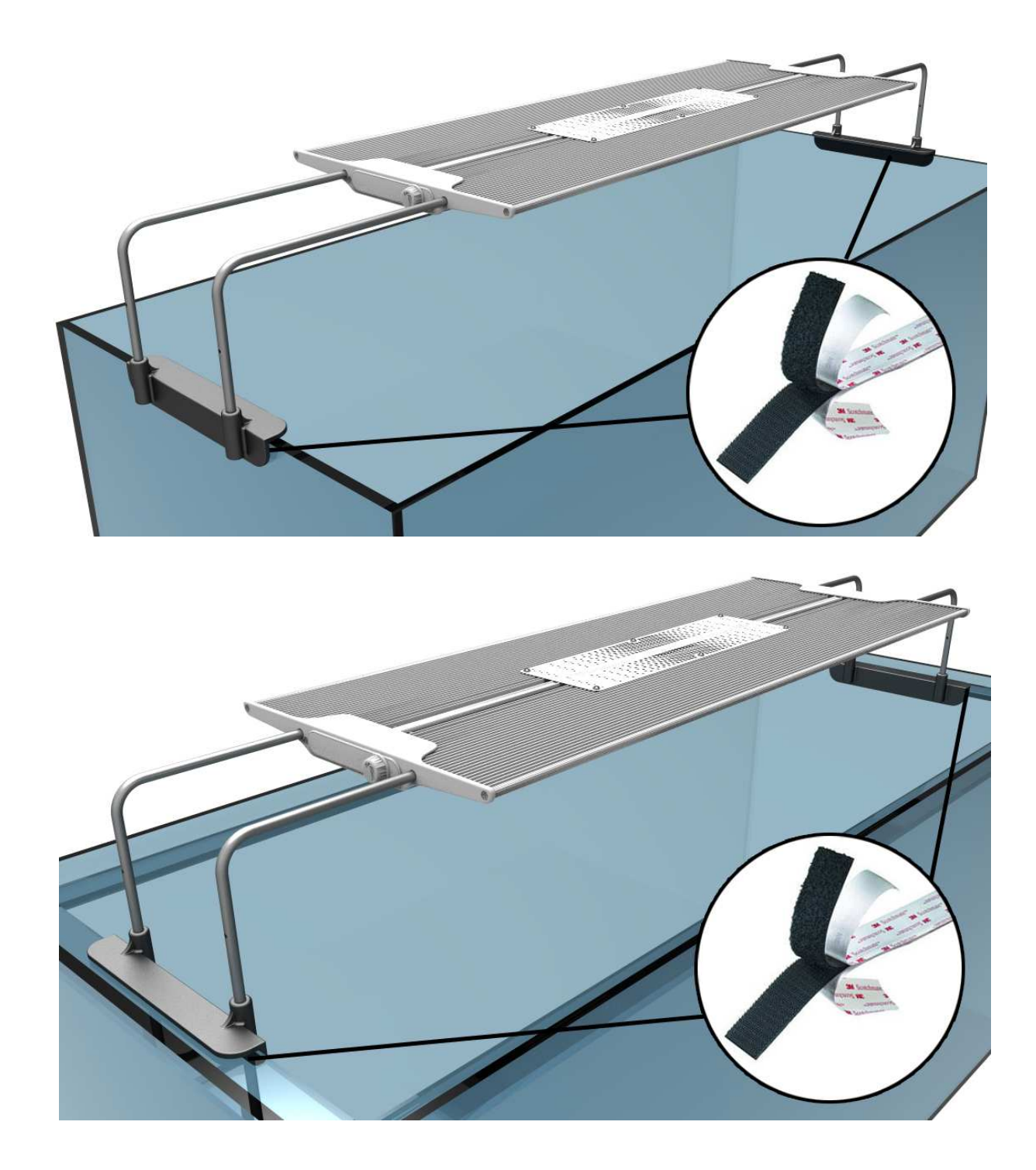

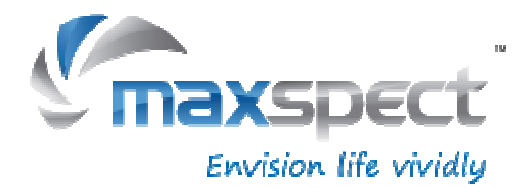

#### 4. **Hängende Montage (Separat erhältlich)**

Sie können auch das optional erhältliche Aufhänge Set benutzen um die R420R, wie in dem folgende Schaubild dargestellt, über Ihr Aquarium aufhängen:

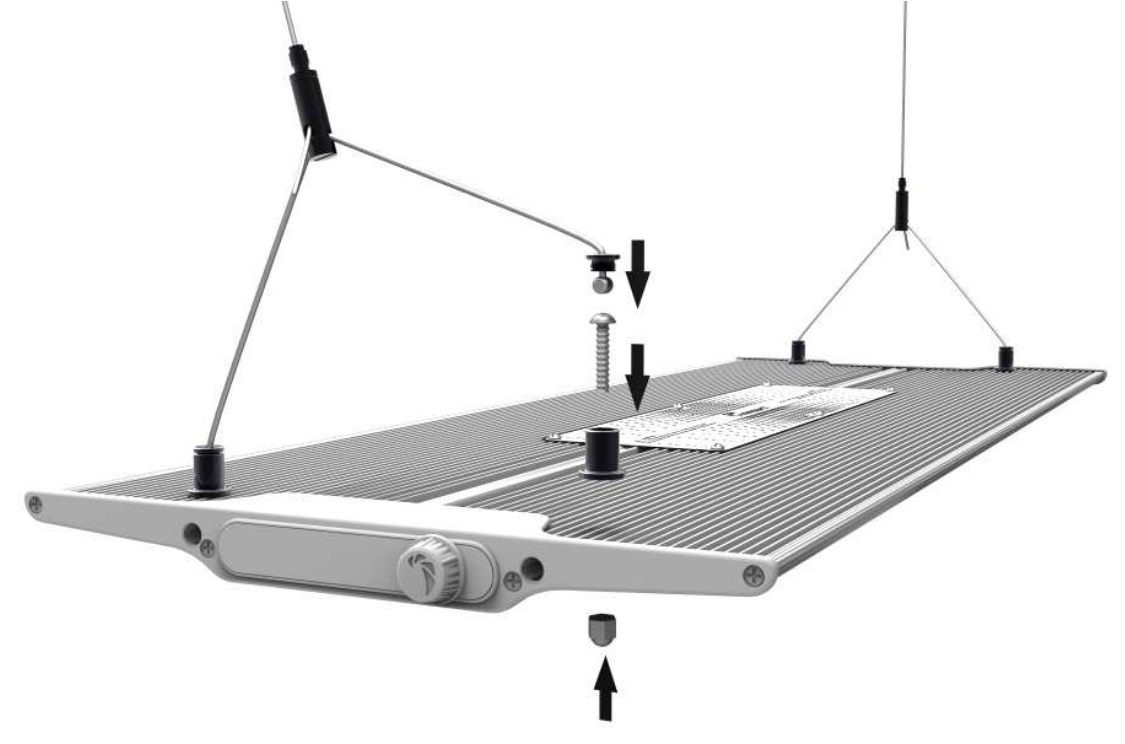

## 5. **Montage der R420R mit dem Kugelgelenk System (Separat erhältlich)**

Wenn Sie das Maxspect ™-Rahmenset System haben, können Sie die R420R auf den Rahmen mit dem gleichen Kugelgelenk System benutzen. Wie in den folgenden Schaubildern dargestellt:

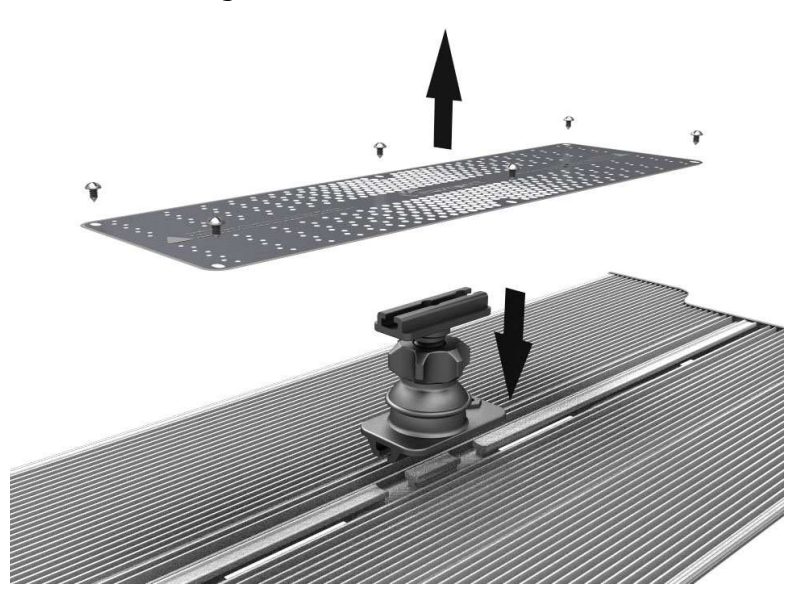

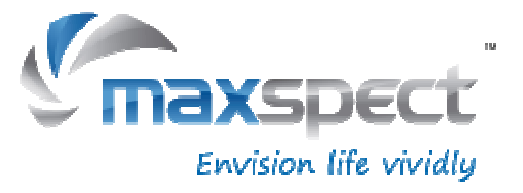

# **Installation**

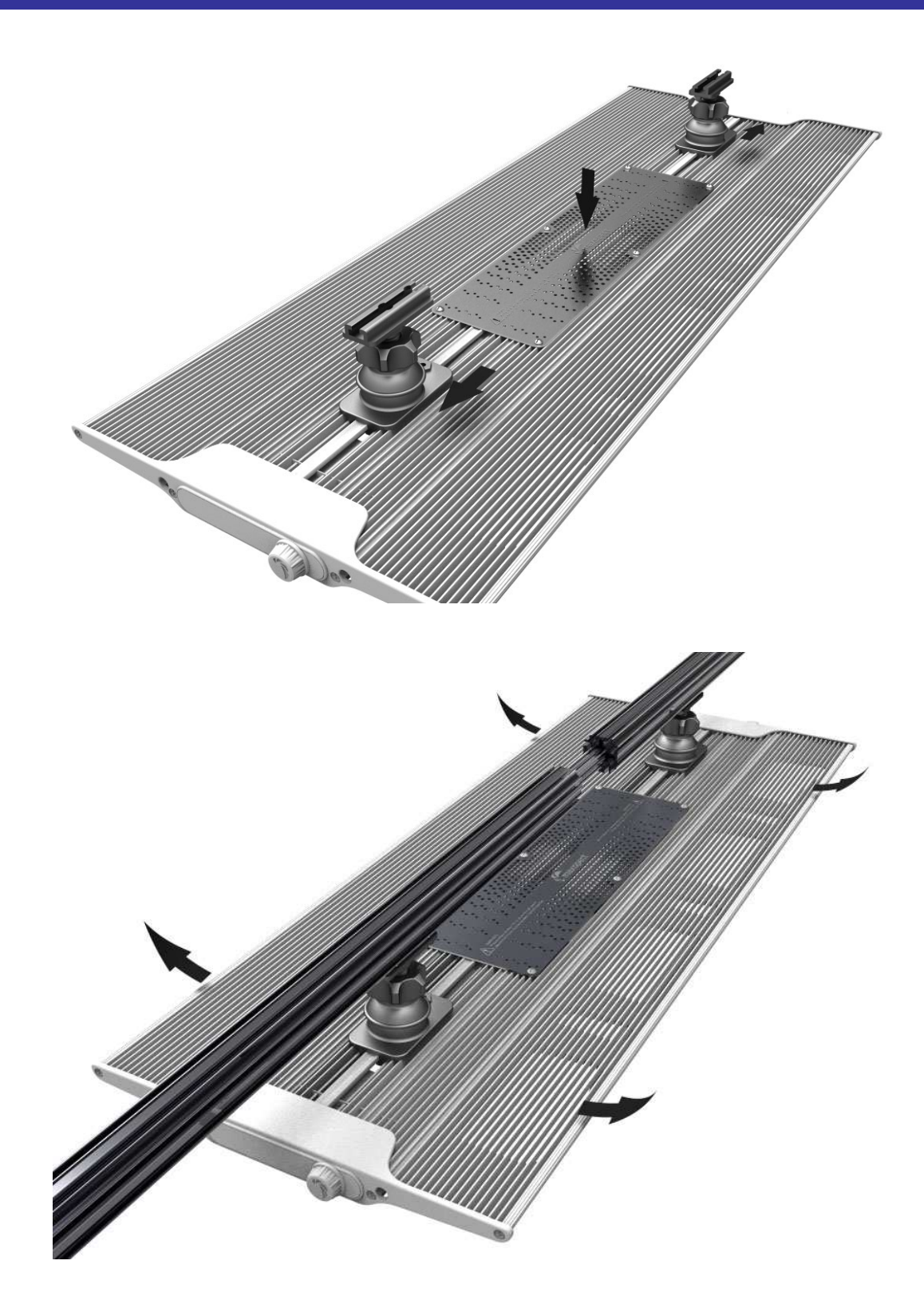

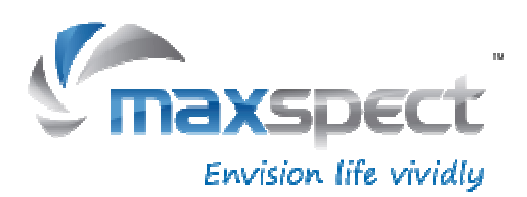

## **Benutzung**

Befolgen Sie die nachstehenden Anweisungen um die Maxspect R420r bedienen und Programmieren.

#### **Hinweis**

#### **Sobald Die R420r an das Stromnetz angeschlossen wird schaltet sie sich automatisch ein, und schaltet sich aus, wenn sie vom Stromnetz getrennt wird**

Wenn die Stromversorgung wieder eingeschaltet wird, kehrt die R420r auf die frühere automatisch gespeicherte Einstellungen wieder zurück.

### **Wechseln zwischen Manuel, Preset und Automatikmodus**

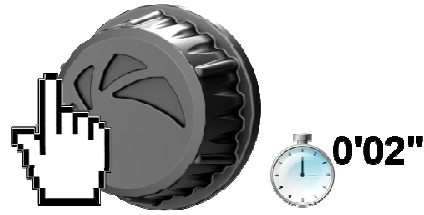

1. Drücken und halten Sie den Drehregler für 2 Sekunden um zwischen den 3 Modi zu wechseln. Das LCD-Display zeigt "M", "P" und "A" entsprechend an.

#### **Manuel Modus:**

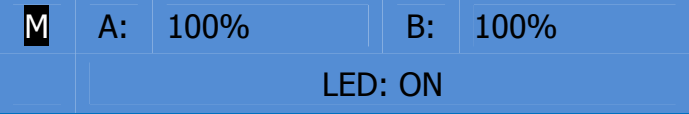

#### **Preset Modus:**

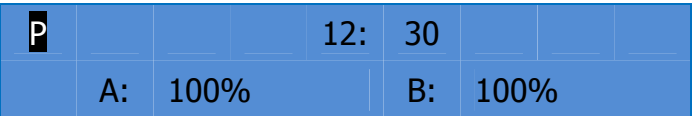

#### **Automatik Modus:**

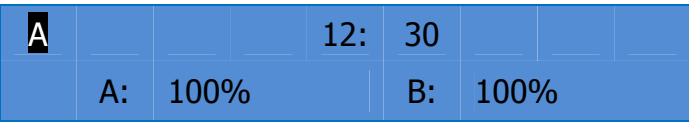

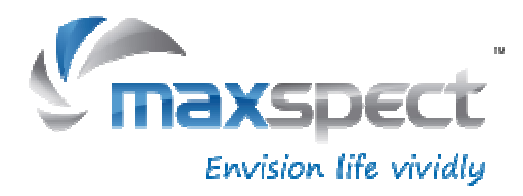

## **Manuel Modus "M"**

Im manuellen Modus können Sie die Helligkeit der beiden Kanäle mithilfe des Drehreglers manuell anpassen.

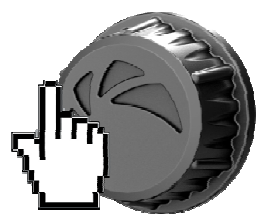

1. Drücken Sie den Drehregler einmal um in das Setup-Menu zu gelangen. Kanal A wird standardmäßig ausgewählt

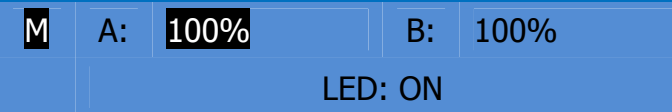

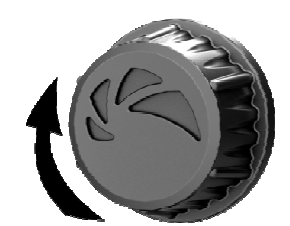

2. Drehen Sie den Drehregler um die Helligkeit anzupassen. (z.B. 100% · 60%)

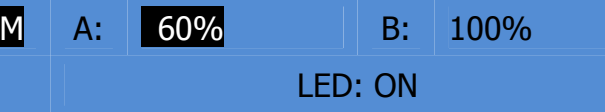

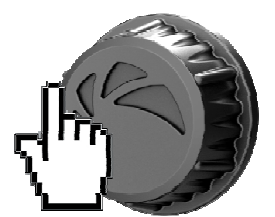

3. Drücken Sie den Drehregler wieder um zum Kanal B zu gelangen.

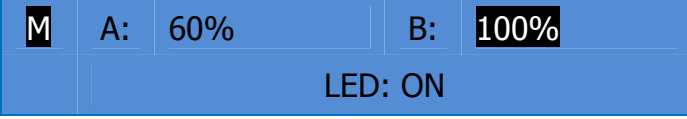

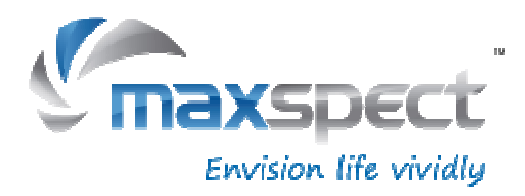

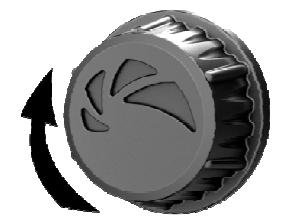

4. Drehen Sie den Drehregler um die Helligkeit anzupassen. (z.B. 100% bis 85%)

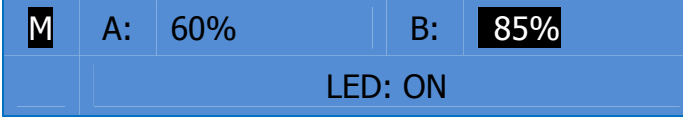

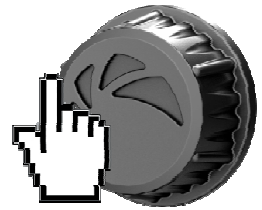

**5.** Drücken Sie den Drehregler wieder um in das EIN / AUS Menu zu wechseln.

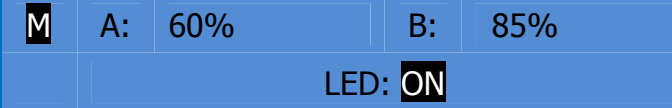

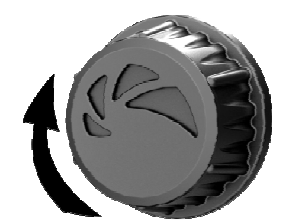

6. Drehen Sie den Drehregler um die Kanäle EIN oder AUS schalten.

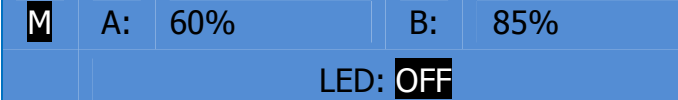

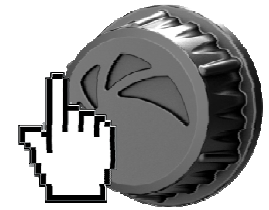

7. Drücken Sie den Drehregler noch einmal um das Setup-Menu zu verlassen.

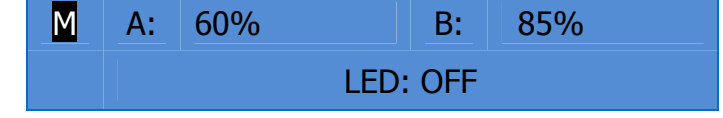

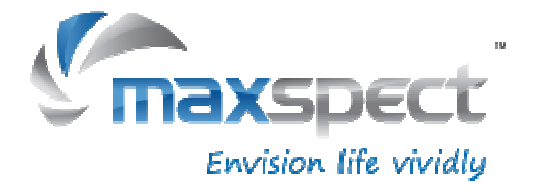

## **Bedienungsanleitung**

## **Preset Modus "P"**

In dem Preset-Modus, wird das unten aufgeführte vordefinierte Leucht-Periode-Programm Ausgeführt.

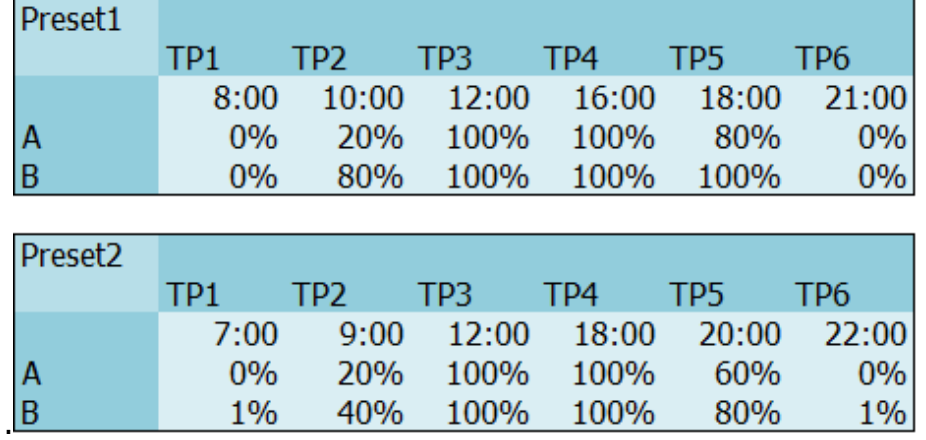

In dem Preset-Modus zeigt die LCD-Anzeige die aktuelle Intensität und den Zeitpunkt an. (z.B. das folgende Diagramm zeigt die aktuelle Lichtintensität zwischen Zeitpunkt 3 und  $4$  an.)

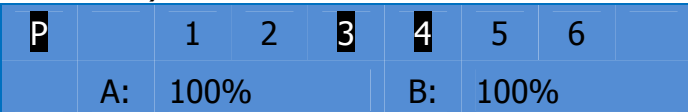

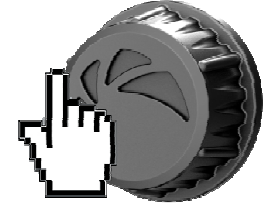

- 1. Drücken Sie den Drehregler einmal um in das Setup-Menu zu gelangen. Standardmäßig ist Preset #1 voreingestellt.
- P Preset1 S Preset2

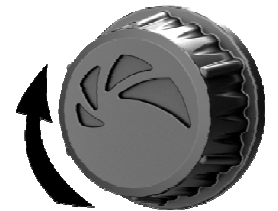

- 2. Drehen Sie den Drehregler um das gewünschte voreingestellte Profil auszuwählen. (z.B. Preset1 oder Preset2)
- P Preset1

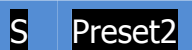

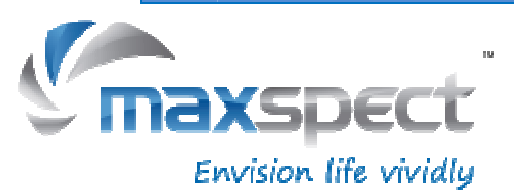

## **Automatik Modus "A"**

In dem Automatik-Modus können Sie Ihr eigenes Leucht-Periode-Profil mit 6 Zeitpunkten nach Wunsch Programmieren.

## **Was wird mit Zeitpunkt gemeint.**

Es gibt insgesamt 6 Zeit-Punkten. Sie können eine unterschiedliche Lichtintensität zu jedem Zeitpunkt programmieren und damit die Tageslänge und die Helligkeit des Systems steuern.

Die folgende Tabelle zeigt beispielsweise, wie Sie die Zeitpunkte Programmieren können, damit das Licht ab 8:00 hochdimmt, von 10:00 bis14:00 die maximale Ausleuchtung hat und dann langsam bis 22:00 abdimmt und sich ausschaltet.

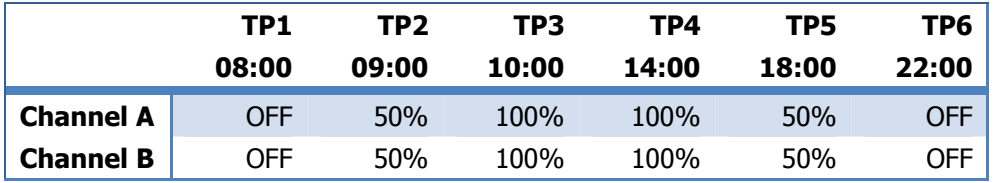

Das folgende Diagramm zeigt, wie sich die 2 LED-Kanäle verhalten, sobald die Zeitpunkte von oben programmiert sind.

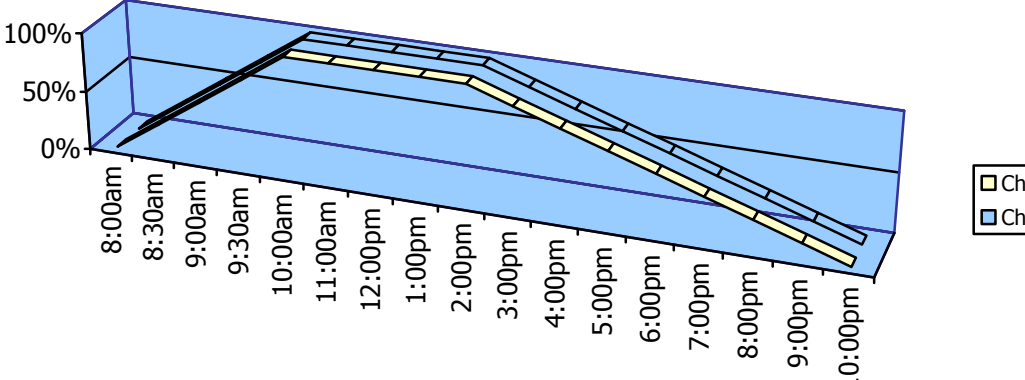

□ Channel A ■Channel B

## **Einstellung des Mondlichts**

Ein Mondlicht kann durch das Programmieren eines LED Kanales mit 1 % Helligkeit in dem letzten Zeitpunkt eingestellt werden. (den blauen LED-Kanal bevorzugen)

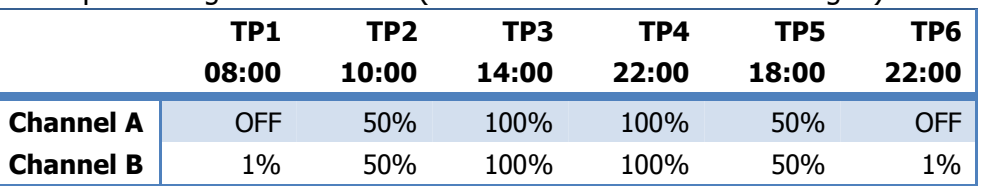

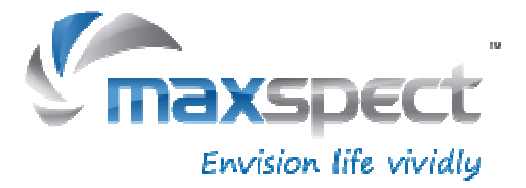

## **Bedienungsanleitung**

In dem Automatik-Modus können Sie Ihr eigenes Leucht-Periode-Profil mit 6 Zeitpunkten nach Wunsch Programmieren. Ähnlich wie im Preset Modus zeigt die LCD-Anzeige die aktuelle Intensität und die Zeitpunkten an.

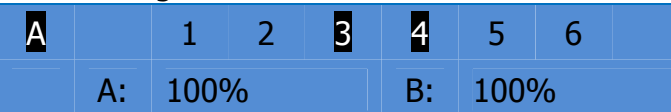

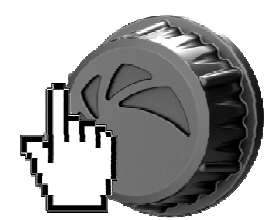

1. Drücken Sie den Drehregler einmal um in das Setup Menu zu gelangen.

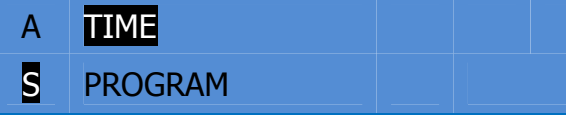

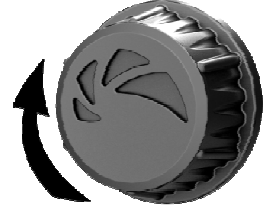

2. Drehen Sie den Drehregler um auszuwählen welche Einstellungen Sie ändern möchten. (z.B.: Time auf Program)

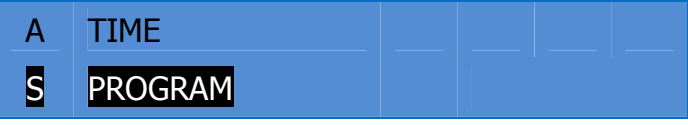

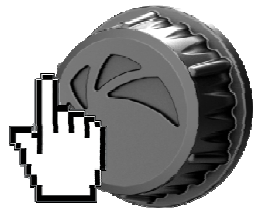

3. Drücken Sie den Drehregler erneut, um die Einstellung auszuwählen.

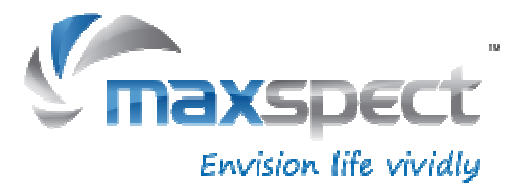

## **Automatik Modus – Einstellen der Uhrzeit**

- 1. In dem Zeiteinstellungsmodus sind die Stunden-Ziffern standardmäßig ausgewählt.
- A TIME: S 06: 30

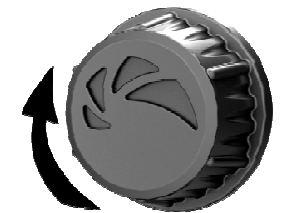

2. Drehen Sie den Drehregler um die Stunden einzustellen. (z.B. 06:30 auf 08:30)

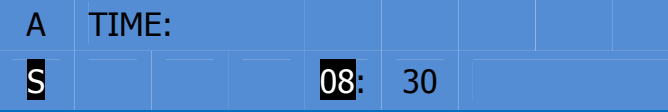

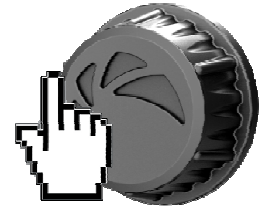

3. Drücken Sie den Drehregler um zu den Minuten-Ziffern zu gelangen.

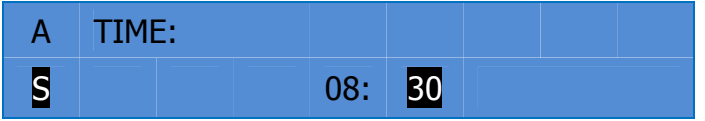

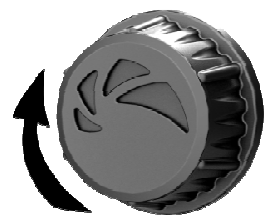

4. Drehen Sie den Drehregler um die Minuten einzustellen. (z.B. 08:30 auf 08:45)

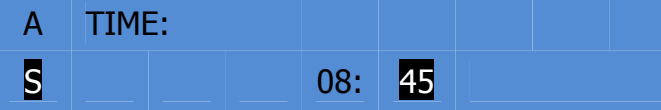

5. Wenn Sie fertig sind, drücken und halten Sie den Drehregler 2 Sekunden lang, um aus dem Setup Modus zu gelangen.

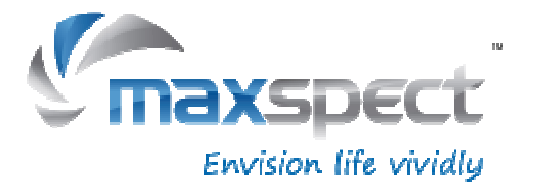

**14** 

## **Automatik Modus – Programmierung der Leuchtperiode**

1. Sobald Sie in dem Einstellungsmodus Programm sind, ist standardmäßig Zeitpunkt 1 ausgewählt

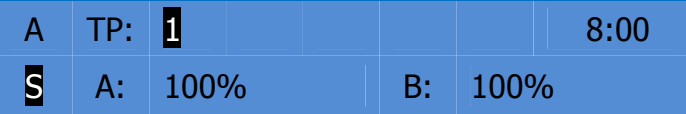

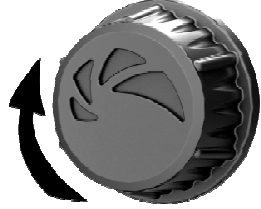

2. Drehen Sie den Drehregler um den Zeitpunkt auszuwählen denn Sie ändern möchten. (z.B.:TP1 auf TP2)

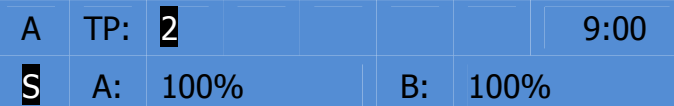

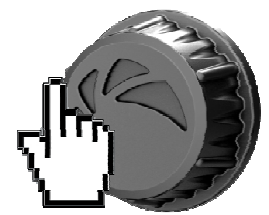

3. Drücken Sie den Drehregler und ändern Sie die Einstellung für diesen Zeitpunkt.

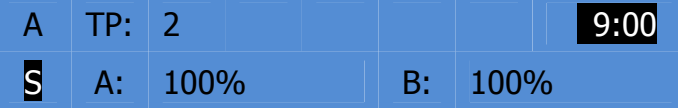

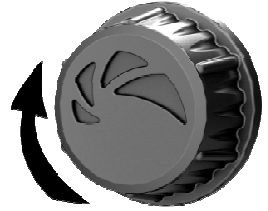

4. Drehen Sie den Drehregler um die Zeit für den ersten Zeit-Punkt zu ändern. (z.B.:9:00 auf 10:00)

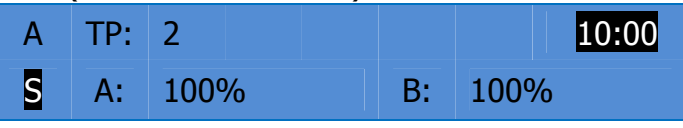

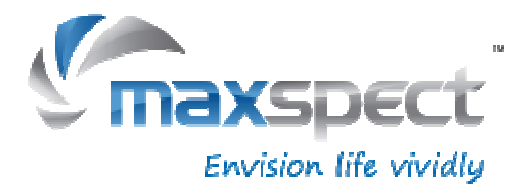

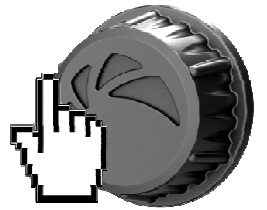

5. Drücken Sie den Drehregler um zum Kanal A zu gelangen.

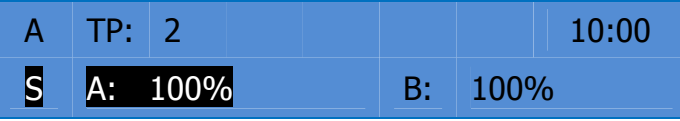

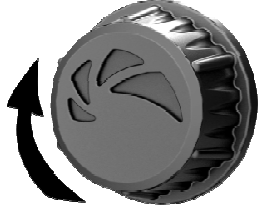

6. Drehen Sie den Drehregler um die Helligkeit anzupassen. (z.B. 100% auf 80%)

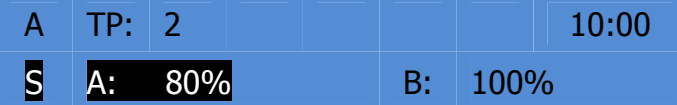

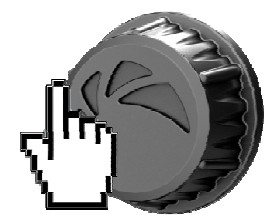

7. Danach, drücken Sie den Drehregler um zum Kanal B zu gelangen.

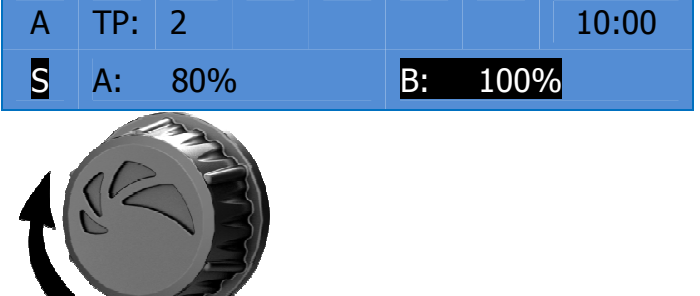

8. Drehen Sie den Drehregler um die Helligkeit anzupassen. (z.B. 100% auf 95%)

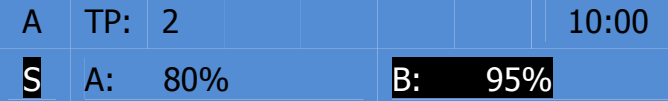

9. Wenn Sie fertig sind, drücken und halten Sie den Drehregler 2 Sekunden lang, um aus dem Setup Modus zu gelangen

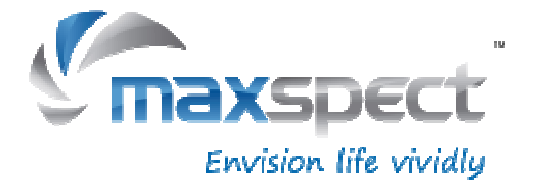

## **Garantie**

Maxspect Ltd. haftet für alle Produkte des Maxspect™ R420r LED- Beleuchtungssystems gegen Mängel in der Ausführung für einen Zeitraum von 12 Monaten ab dem Kaufdatum. Wenn ein Mangel während der Garantiezeit vorliegt, wird Maxspect Ltd das Produkt kostenlos nach eigenem Ermessen entweder reparieren (mit neu- oder Austauschteilen) oder das Produkt ersetzen (durch ein neues oder ein Austauschgerät).

DIE GARANTIE GILT NICHT FÜR PRODUKTE, DIE DURCH FALSCHE ANWENDUNG, VERÄNDERUNGEN, UNFÄLLE, UNSACHGEMÄSSE HANDHABUNG ODER EINGRIFFE BESCHÄDIGT WURDEN ODER AN DENEN REPARATUREN ODER REPARATURVERSUCHE VON NICHT-AUTORISIERTEN PERSONEN VORGENOMMEN WURDEN. ZU MÖGLICHEN SCHÄDEN, DIE NICHT VON DER GARANTIE ABGEDECKT SIND, GEHÖREN UNTER ANDEREM (ABER NICHT AUSSCHLIESSLICH) DER EINSATZ VON NACHGEMACHTEN LED-LEUCHTEN UND VERÄNDERUNGEN AN DEN SCHALTKREISEN, DIE VERMUTLICH SCHÄDEN AUFGRUND VON FALSCHER ANWENDUNG ODER MISSBRAUCH SIND.

#### **HAFTUNGSAUSSCHLUSS FÜR FOLGE- UND ZUFALLSSCHÄDEN:**

Sie und alle anderen Nutzer der Produkte von Maxspect Ltd. haben kein Recht auf Entschädigung bei Folge – und Zufallsschäden, einschließlich und ohne Einschränkung bei Verlust des Geräts, Unannehmlichkeiten, Schäden am Privateigentum, Telefonanrufe, entgangenes Einkommen und entgangene Umsätze. Diese Garantie gesteht Ihnen bestimmte Rechte zu und Sie können zudem weitere Rechte haben, die von Land zu Land unterschiedlich sein können.

MAXSPECT LTD. GIBT KEINE GARANTIE UND ÜBERNIMMT KEINE VERANTWORTUNG FÜR DAS PRODUKT, WEDER AUSDDRÜCKLICH NOCH IMPLIZIT, IN BEZUG AUF DIE QUALITÄT, LEISTUNG, MARKTGÄNGIGKEIT ODER EIGNUNG FÜR EINEN BESTIMMTEN ZWECK. DAHER WIRD DAS PRODUKT IN DER VORLIEGENDEN FORM ("AS IS") VERKAUFT UND SIE ALS KÄUFER TRAGEN DAS GESAMTE RISIKO IN BEZUG AUF QUALITÄT UND LEISTUNG.

MAXSPECT LTD IST IN KEINEM FALL HAFTBAR FÜR DIREKTE, INDIREKTE, ZUFÄLLIGE SCHÄDEN BZW. FOLGESCHÄDEN, DIE AUS EINEM FEHLER DES PRODUKTS ODER SEINER BEDIENUNGSANLEITUNG ENTSTEHEN KÖNNTEN.

Die oben dargelegte Garantie, Haftungsausschlüsse und Rechtsbehelfe sind exklusiv und ersetzen alle anderen mündlichen oder schriftlichen, ausdrücklichen oder impliziten Absprachen. Zu keinem Zeitpunkt sind die Maxspect Ltd. Händler, Agenten oder Mitarbeiter berechtigt, irgendwelche Änderungen, Erweiterungen oder Zusätze an dieser Garantie vorzunehmen.

Einige Länder erlauben den Ausschluss oder die Beschränkung von implizierten Garantien oder Haftungen für Zufalls- oder Folgeschäden nicht, so dass die oben genannten Beschränkungen oder Ausschlüsse eventuell nicht auf Sie zutreffen.

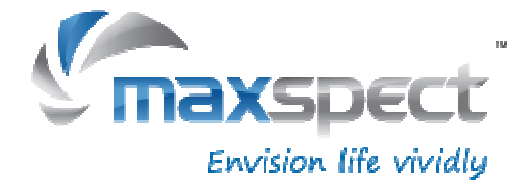

## **Technische Angaben**

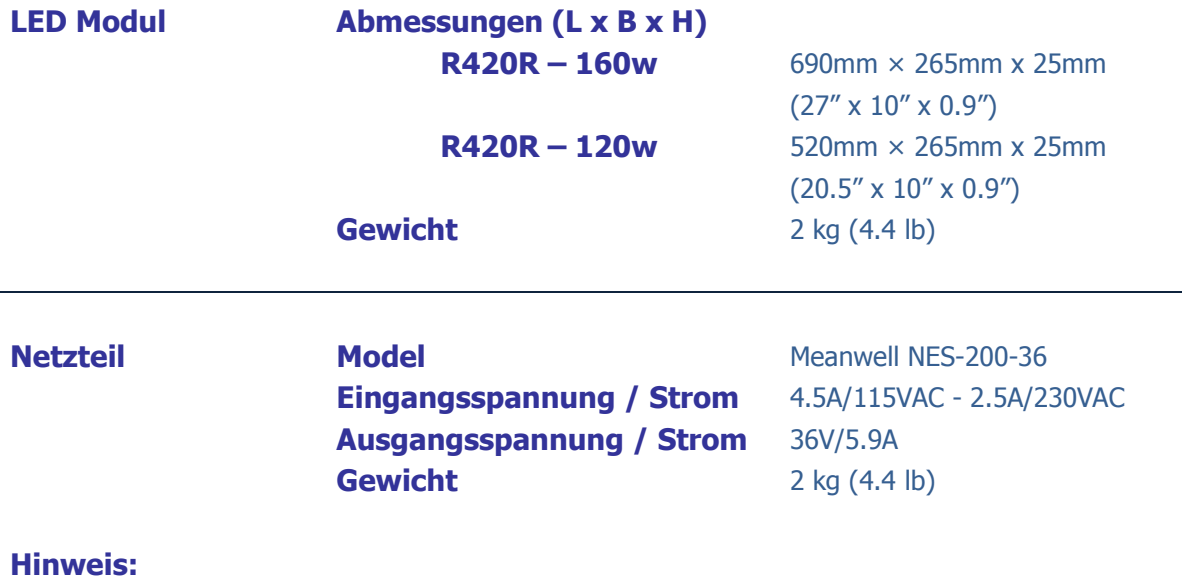

Für neusten technischen Daten, LED-Layout, LED-Typen und Farbspektrum besuchen Sie bitte unsere Internetseite unter www.maxspect.eu

Technische Angaben können sich ohne Vorankündigung ändern.

Gewicht und Abmessungen sind ungefähre Werte.

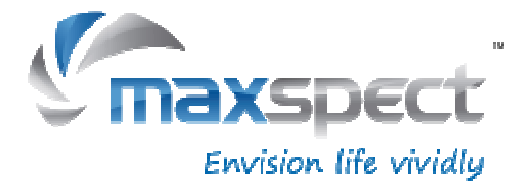

#### **Maxspect Limited**

www.maxspect.com

HINWEIS: Produkte, Verpackung, Leistungsmerkmale und technische Angaben können sich ändern.

Alle Bildschirmansichten sind Simulationen.

© 2009-2012 Maxspect Limited. Eine komplette oder teilweise Reproduktion ohne vorheriges schriftliches Einverständnis ist untersagt. Alle Rechte vorbehalten. Maxspect und R420r sind Marken von Maxspect Limited. Cree und XLamp sind Marken von Cree, Inc.

**Benutzerhandbuch Version 1.0.0**  Übersetzung durch aquariOOm aquariOOm ist eine Marke von aquariOOm SASU